sql sentry plan explorer pro crack

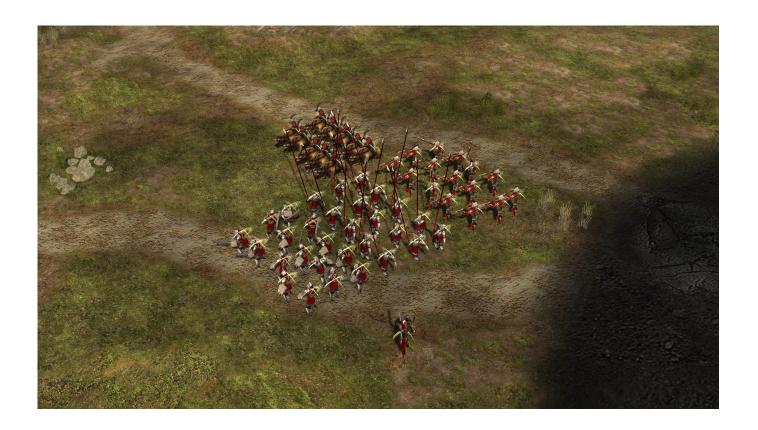

DOWNLOAD: <a href="https://tinurli.com/2il351">https://tinurli.com/2il351</a>

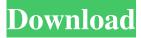

net framework environment. You must have the free Microsoft.NET Framework version 2.0 installed in order to use this standalone application. Aerowalk Server Web UI can be used for interactive plan analysis of both supported plans (red and green) stored in SQL Sentry servers. You must be a user with permissions to connect to the database specified in the server name. Description of the interface ![Screenshot of the Aerowalk Server Web UI, providing all the functionality of a full-featured server.](pih-34-139-g001){#pih-34-139-g001.tif} Executing the Database SQL script and parameter files generated by the Aerowalk Server package provides an interactive tool to view, analyze and compare any and all of the plans (red and green) stored in your SQL Sentry server. In addition to plans, the databases also contain any and all user accounts that have access to the server. The interactive database interface, generated by executing the SQL Script and Parameter Files, provides for easy access to any and all users, from any session, to any database. For example, a user that is a member of the SYSADMIN database, but is not assigned access to the data warehouse, can still easily access, analyze and change any of the data warehouse plans, even though the user is not listed as a database user. SQL Sentry database schema can be viewed by executing the \*\*View Database Structure\*\* option. In the database, all of the stored plans are listed in the [Analysis]{.ul} category, with access

information available for each stored plan. When connecting to the server, you must enter the SQL authentication credentials as defined in the server information sheet. If the password has a value of "" or "", the Database will prompt you for a user ID and password. You must then enter the user ID and password entered in the SQL Sentry configuration sheet. User ID and password are case-sensitive. If you want to use the default user ID, password, or both, that is provided, do not enter the credentials in the SQL authentication field of the server configuration. Enter the credentials using the SQL Sentry configuration sheet. Aerowalk Server Web UI provides the following modes of use: - The server is "powered on" and a [Full Server Engine]{.ul} connection is made, and [Working]{.ul} mode 82157476af

## Related links:

Oxford Guide to British and American Culture (New Edition).rar

HD Online Player (Eetti Movie Hd Rip Vs 720p)

Half Life C0a0 Map Download